## Анализ расчетов за период

Осуществление анализа текущего состояния расчетов с контрагентами проводится в подсистеме Управление финансовыми расчетами / Расчеты с контрагентами в модуле Картотека учета взаиморасчетов

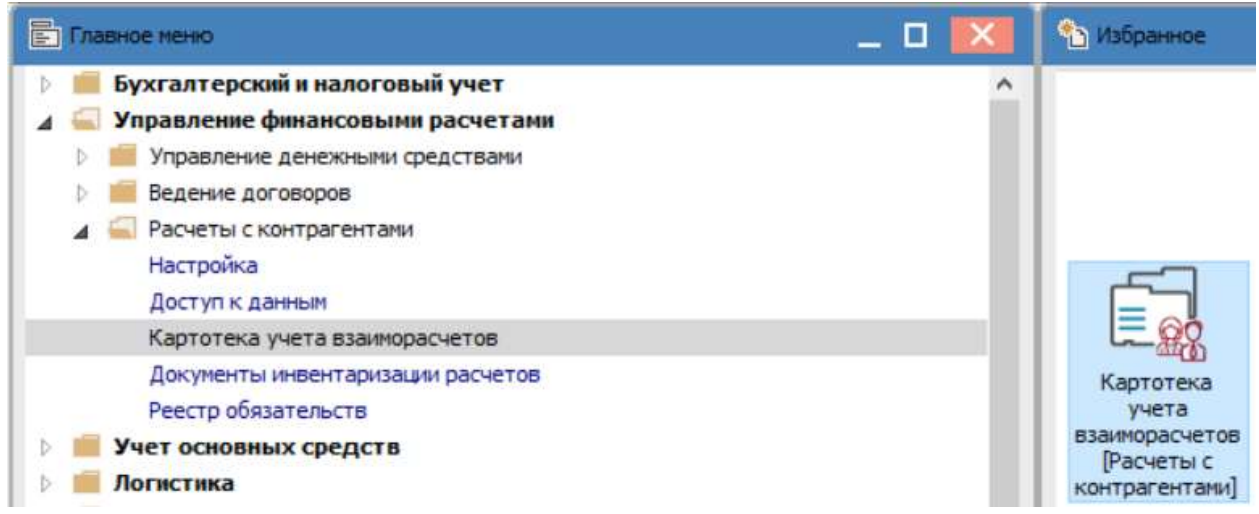

Проведение анализа осуществляется как по отдельному контрагенту, так и по группе контрагентов за необходимый промежуток времени, для этого необходимо:

1. Указать параметры периода отбора с помощью пункта меню Вид / Выборка или нажав по клавише F6.

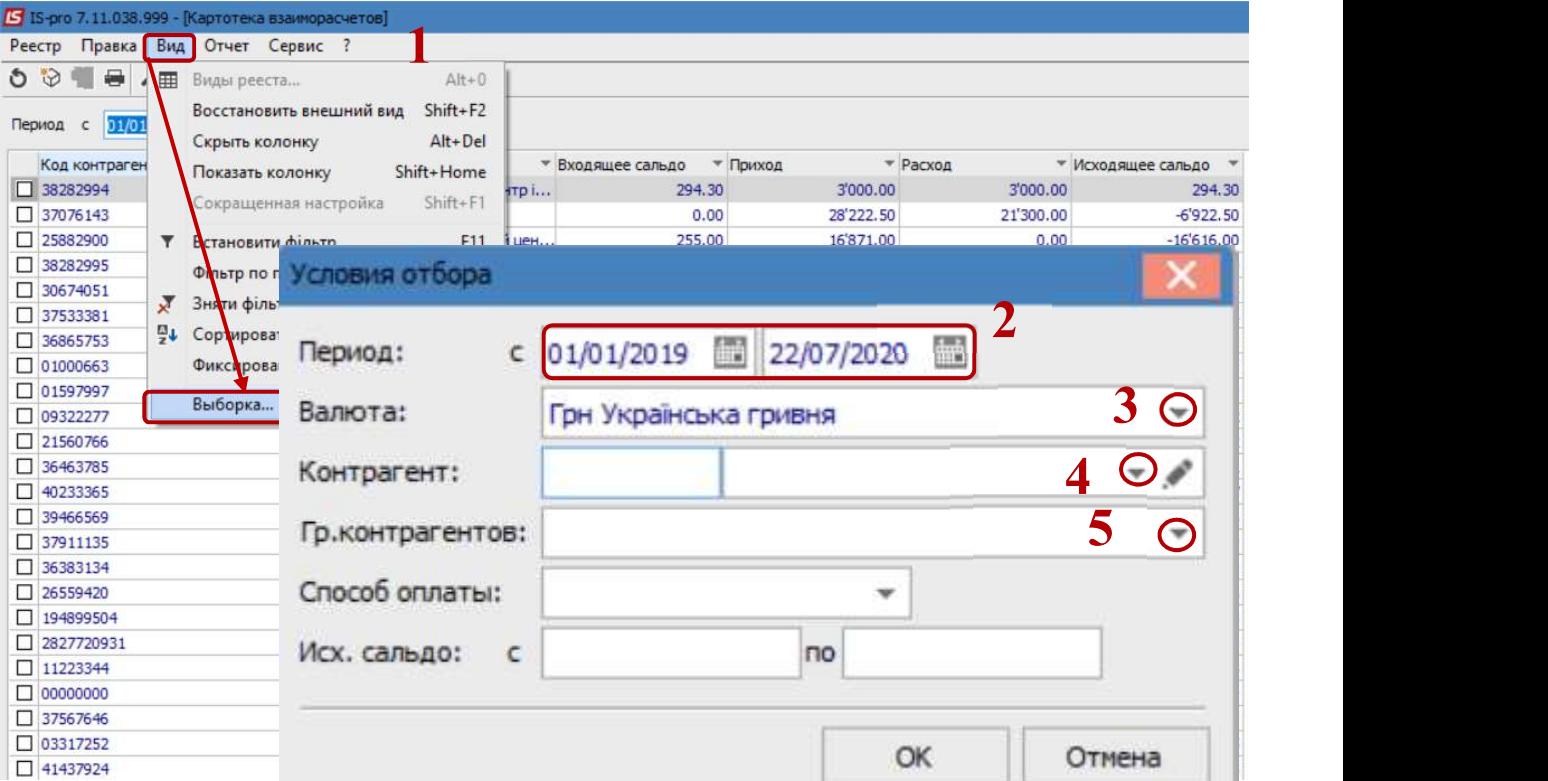

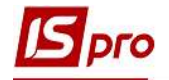

2. В поле Период указывается диапазон дат нет.

3. Значение в поле Валюта заполняется автоматически, но при необходимости возможно осуществить корректировку

Все следующие поля заполняются при необходимости, для ограничения анализа.

4. Если анализ осуществляется по отдельному контрагенту, то в поле Контрагент его необходимо выбрать из Справочника контрагентов. (Для скорости поиска контрагента осуществить смену вида справочника через пункт меню Вид / Иерархический)

5. Нажать кнопку ОК

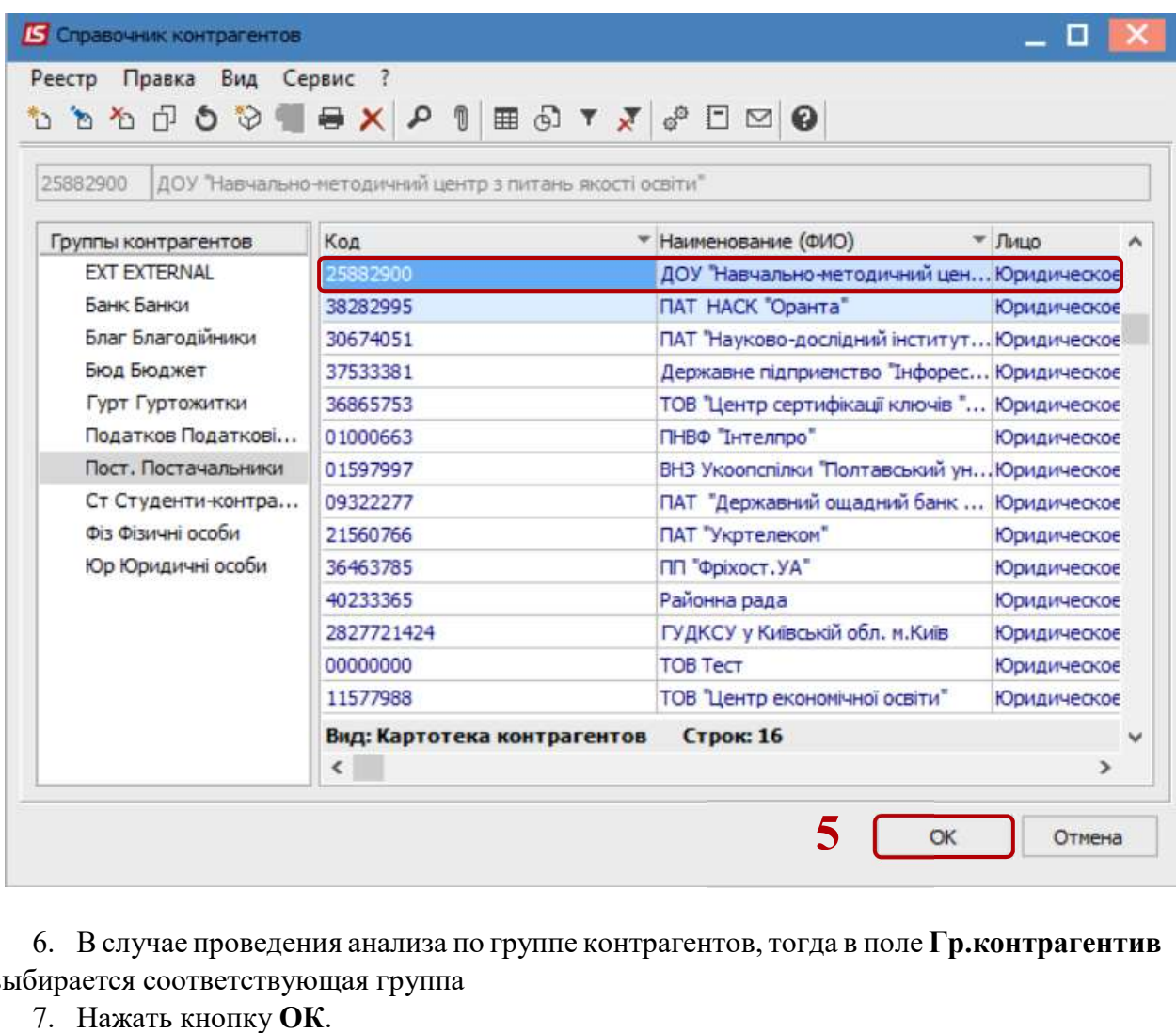

6. В случае проведения анализа по группе контрагентов, тогда в поле Гр.контрагентив выбирается соответствующая группа

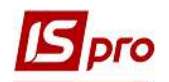

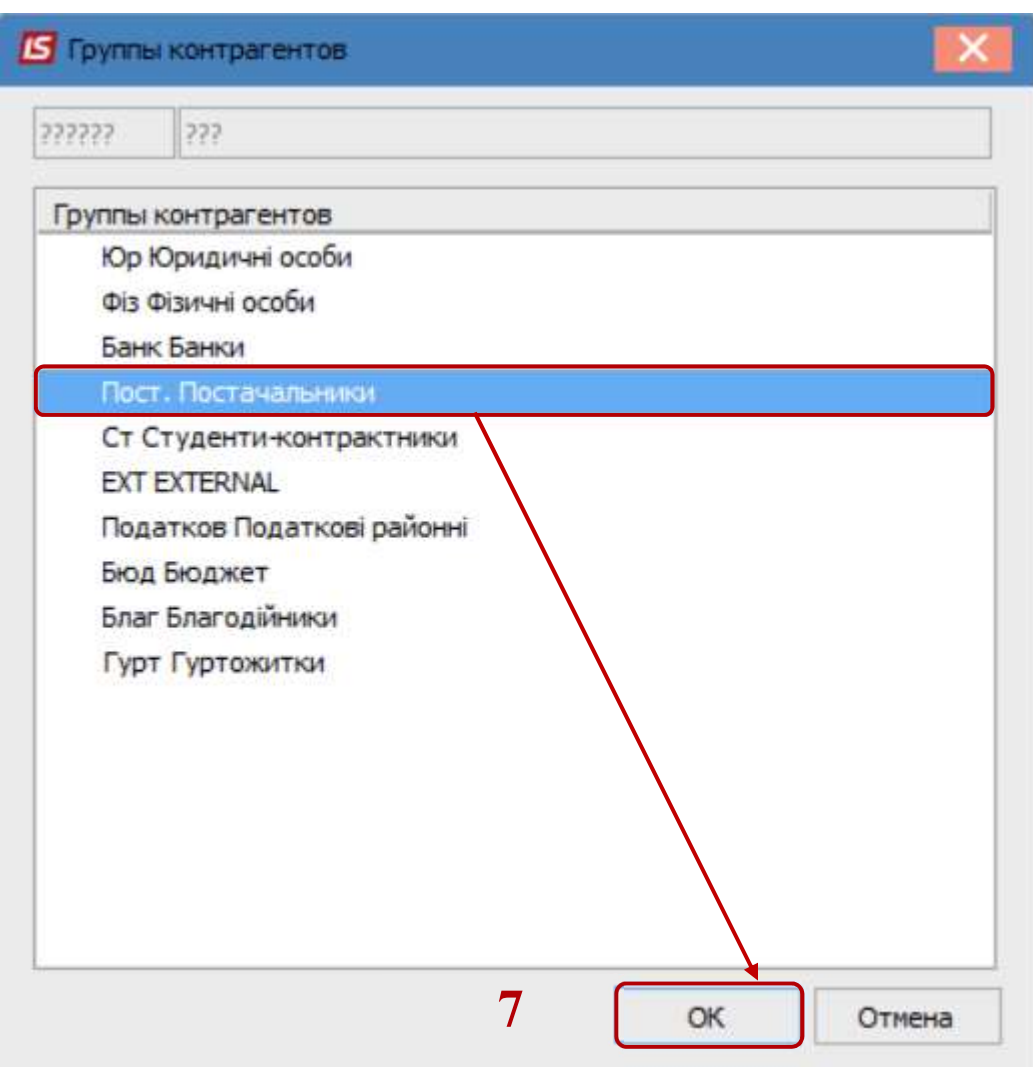

- 8. В поле Способ оплаты указать необходимый для анализа способ оплаты.
- 9. В случае необходимости указать интервал сумм в поле Исх.сальдо.
- 10. Нажать кнопку ОК.

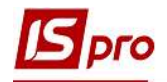

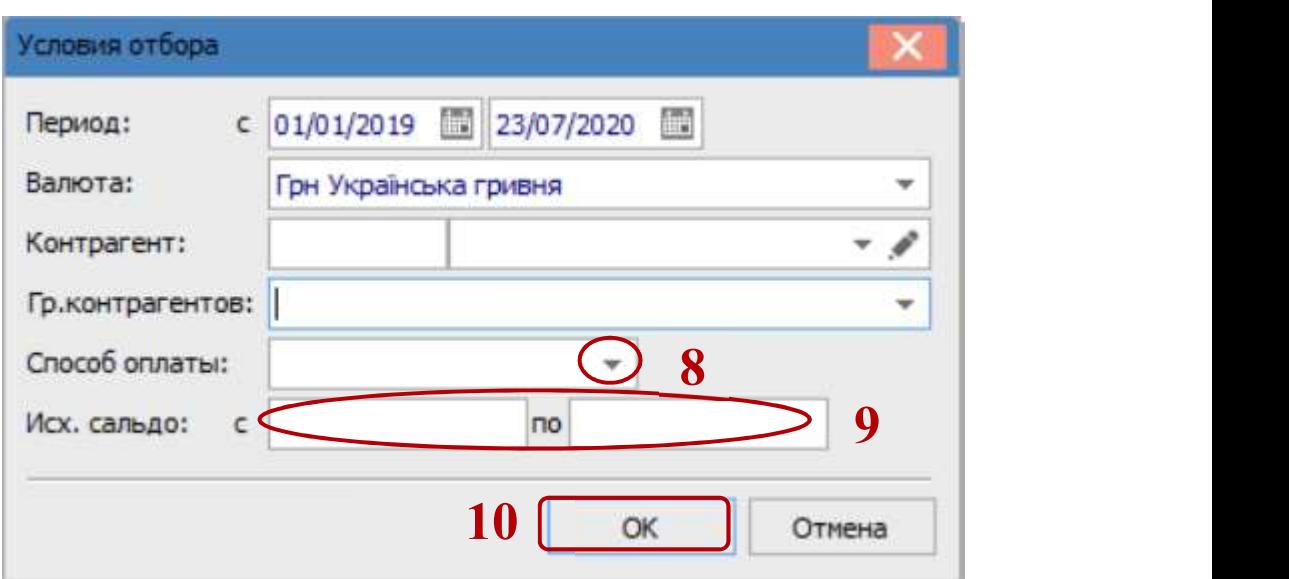

11. В результате формируется диалоговое окно Картотека взаиморасчетов с ранее указанным контрагентом с соответствующей информацией.

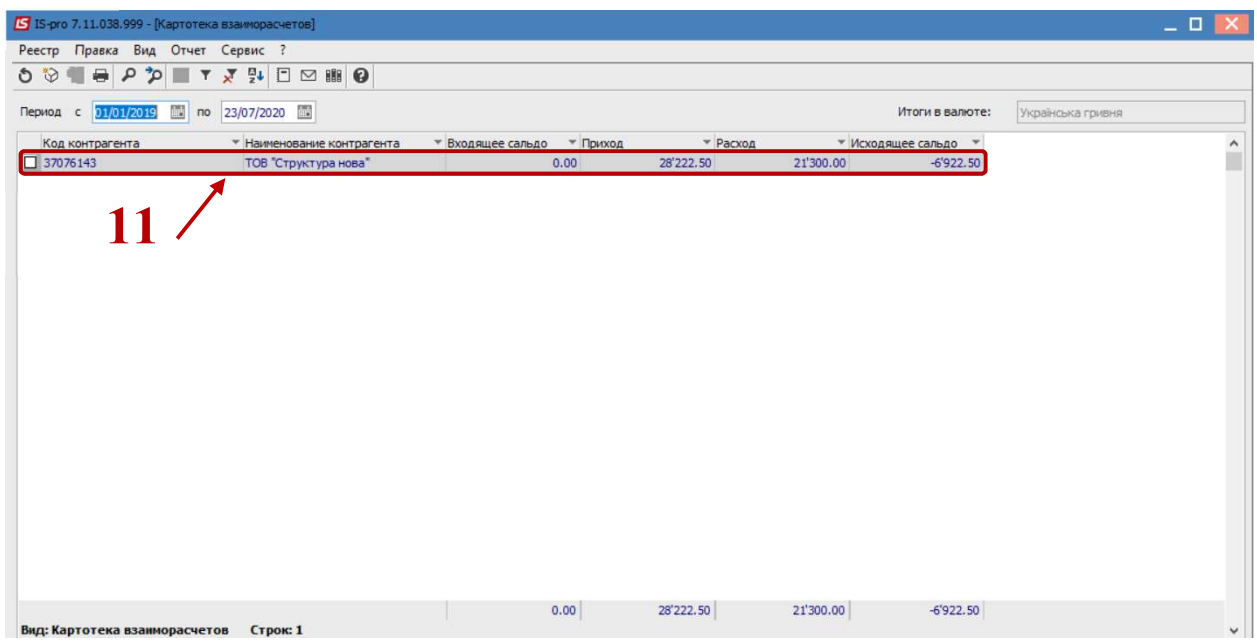

12. В случае необходимости пересмотра документов, на основании которых рассчитаны данные по контрагенту, необходимо установить курсор в табличную часть окна и нажать клавишу Enter.

13. Откроется окно Расчет с контрагентом, где отражен соответствующий перечень документов.

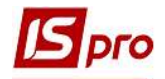

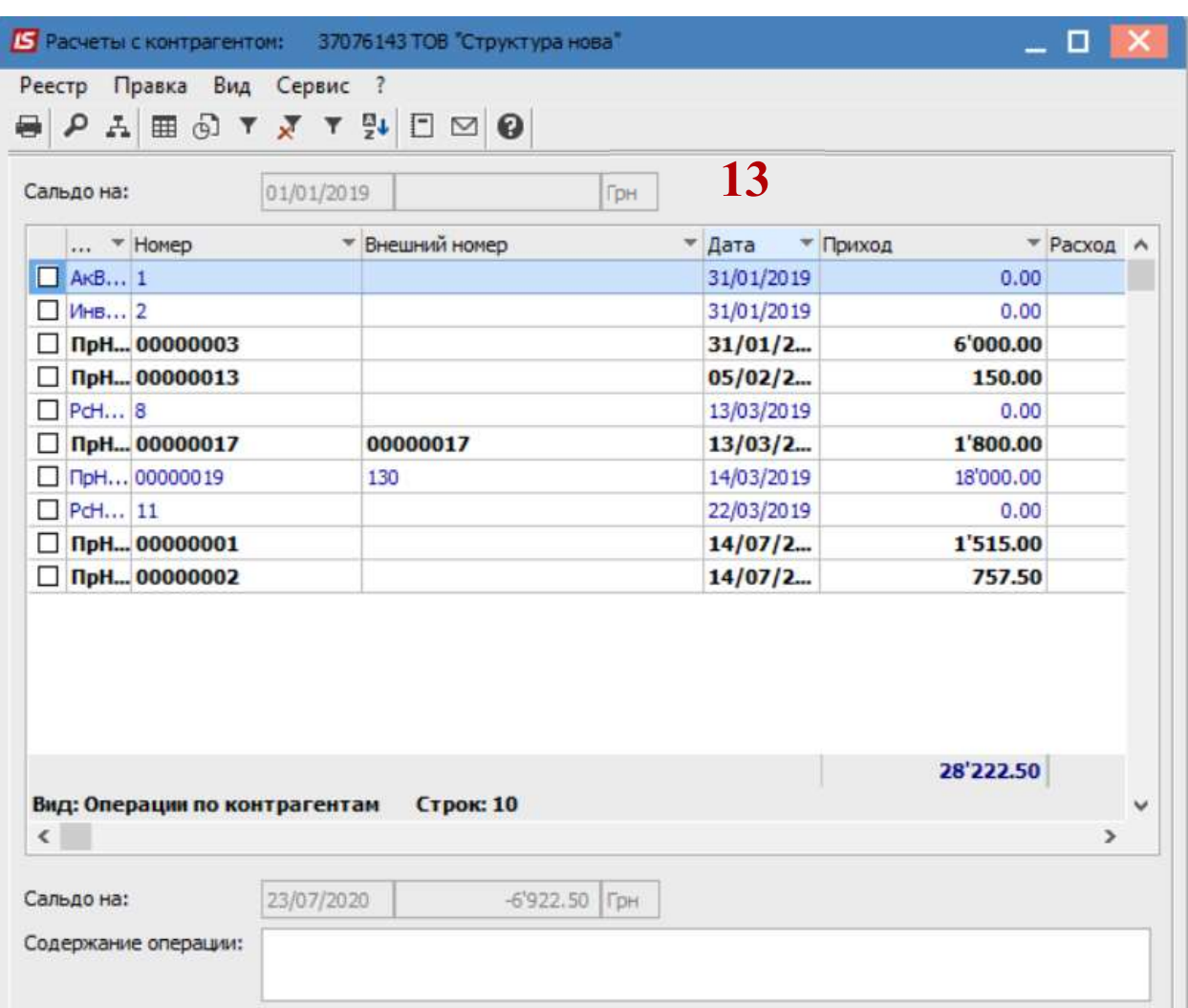

14. С помощью пункта меню Реестр / Список договоров или нажав комбинацию клавиш Ctrl + D можно посмотреть список договоров по текущему контрагенту.

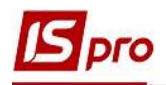

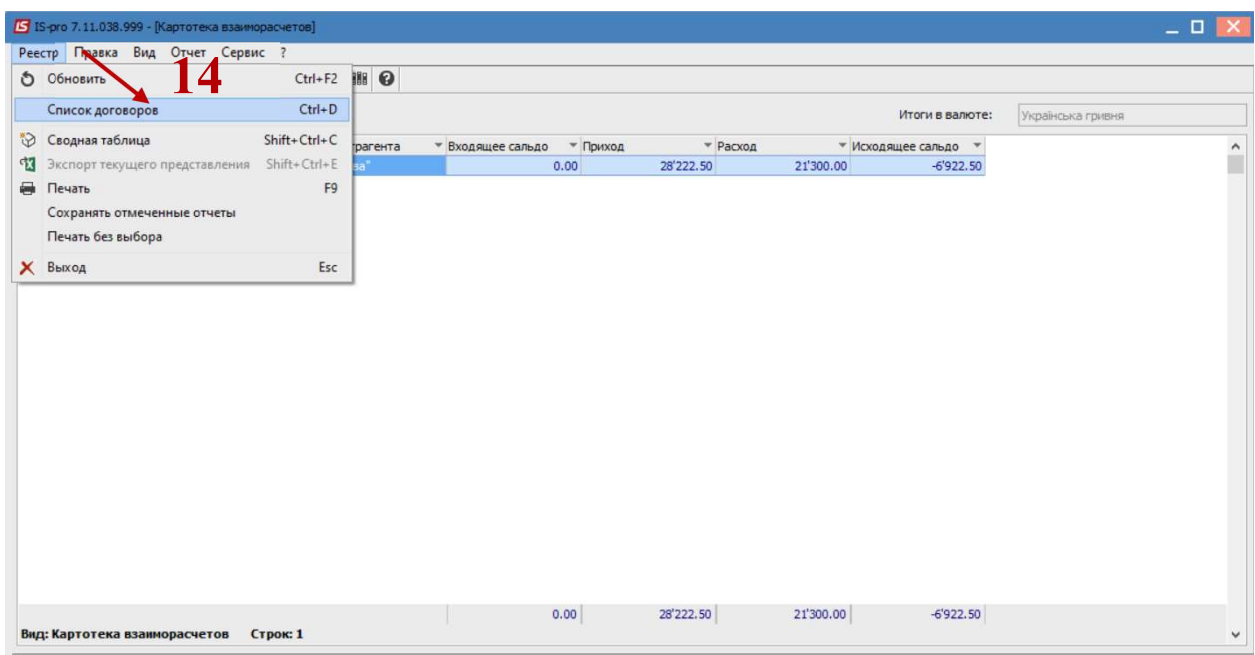

15. В случае необходимости пересмотра всех договоров, в окне Справочник исполняемых договоров поставить отметку Показывать договора всех контрагентов.

16. Также есть возможность осуществить сортировку договоров по виду деятельности, для этого в поле Вид деятельности выбрать необходимый вариант.

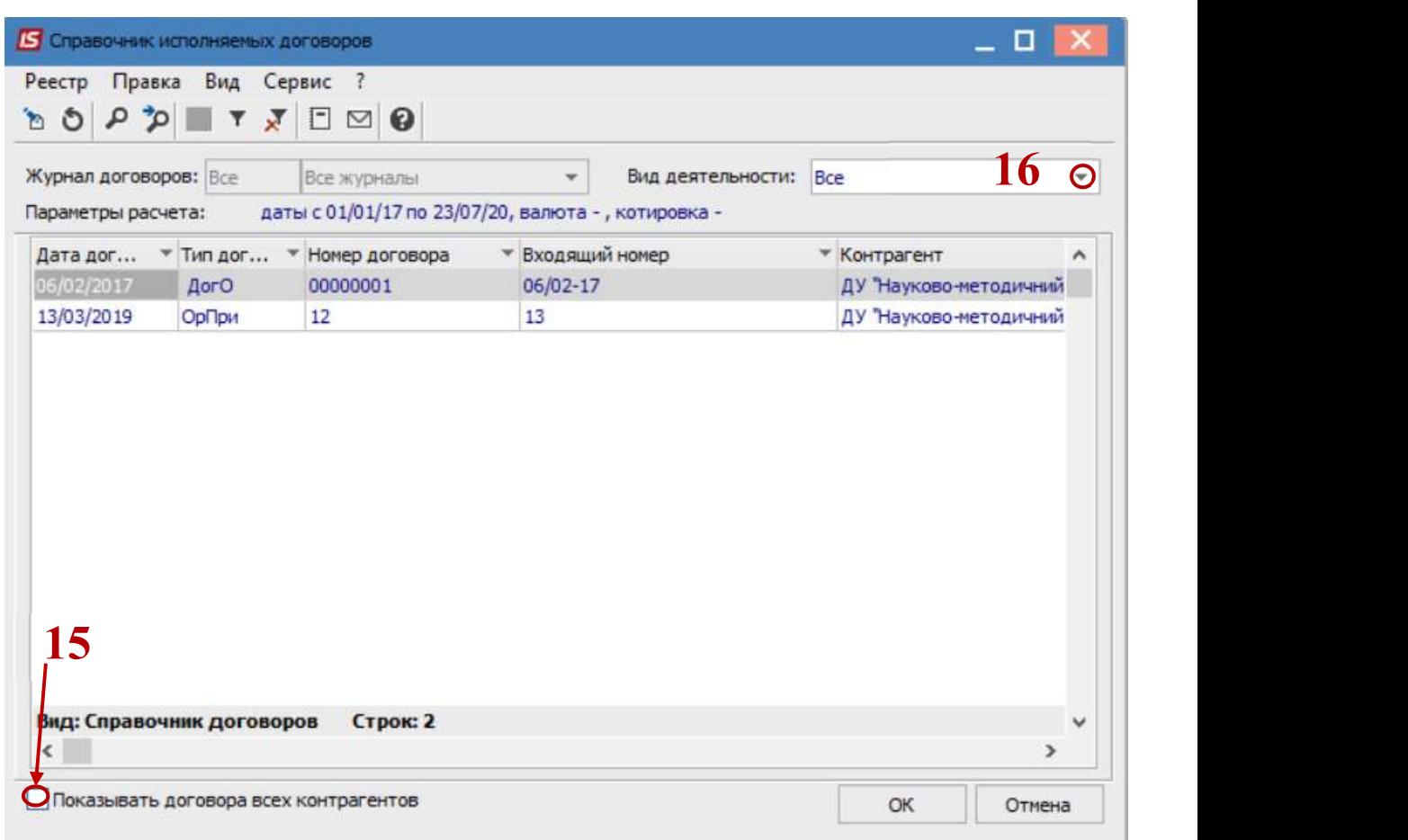